**Configuring the e-mail domain for Qaleido** 

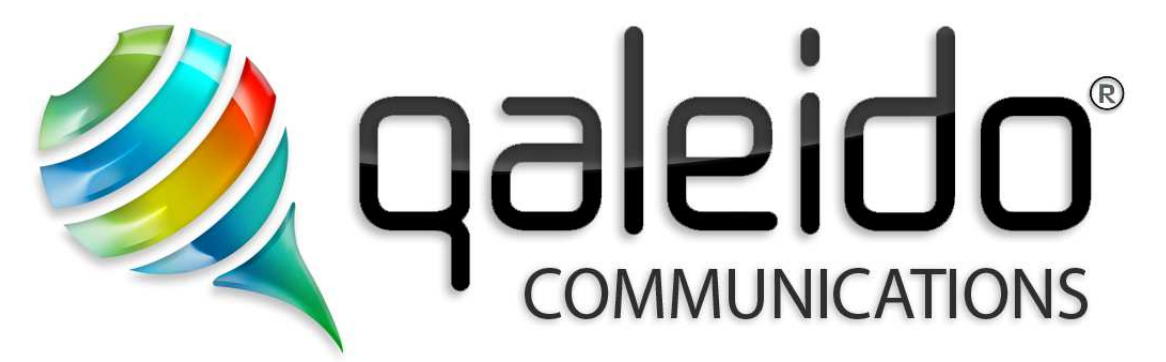

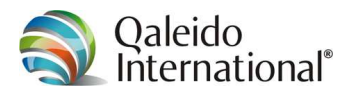

#### **CREDITS**

Copyright/Disclaimer

Configuring the e-mail domain for Qaleido V1.5 (English)

Document data:<br>Source: C:\D Source: C:\DOCUMENTATION\QCS v1.5\Manuals\Configureren e-maildomein voor Qaleido\En-UK\Configuring the e-mail domain for Qaleido.doc<br>Version: V1.5.2012.02.13.16.44 (English) Version: V1.5.2012.02.13.16.44.(English) Date: 13 februari 2012<br>Time: 16:44 Time: nr. of pages:8

Copyright 2006-2012 S.C. Team Qaleido Software S.r.l..

No part of this manual may be published, redistributed or copied in any form whatsoever, by offset press, photocopy, microfilm or by any other means, either electronic, digital or optical, without the prior consent of the author(s) and publisher. This copyright restriction includes the reproduction and dissemination of any part or parts of the manual for use by an enterprise, organization or institution or by any private person except for personal use or for study of a strictly private nature, or by any news media, illustrated journal, periodical or magazine, either in digital form, online or otherwise, including broadcasting media. All rights reserved.

Concerning the information contained in this manual, utmost care is taken to get the information as accurately as possible. S.C. Team Qaleido Software S.r.l. cannot be held responsible or liable for any erroneous information contained in this manual.

**Trademarks** 

Microsoft, MS-DOS, Windows, Windows Vista, Windows NT, Windows Server, Windows Mobile, ActiveSync, Windows Media, Excel, Internet Explorer, MSN, Outlook, PowerPoint and Word are registered trademarks of Microsoft Corporation in the United States and/or other countries. Java, J2ME and all other Java based trademark are registered trademarks of Sun Microsystems, Inc. in the United States and/or other countries. The Android-logo, Google Search™, Google, Google Maps™, Google Mail™, Android Market™ and Google Talk™ are registered trademarks of Google, Inc. in the United States and/or other countries.

SAMSUNG and the SAMSUNG-logo are registered trademarks of Samsung Electronics.

Qaleido is a registered trademark of S.C. Team Qaleido Software S.r.l.

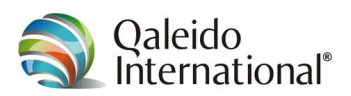

# **Table of contents**

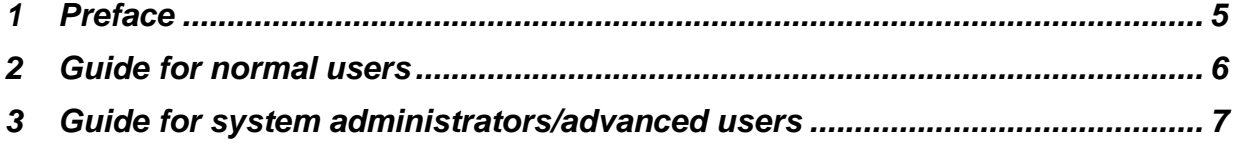

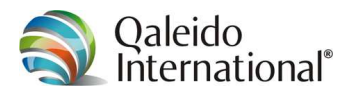

## **1 PREFACE**

For a domain to work, DNS settings are required for e.g. website and e-mail. The acronym DNS stands for Domain Name System.

DNS is the name of the system and network protocol used on the Internet to translate computer names to numerical addresses (IP addresses) and vice versa. Although this is called "translation" , it is just a look up in tables. The tables link names to numbers.

To link your domain name easily to your Qaleido environment, a change in the DNS is required for the so-called MX records (e-mail records). Below is a guide for normal users and a guide for system administrators/advanced users.

The manual consists of several sections:

Guide for normal users

Guide for system administrators/advanced users

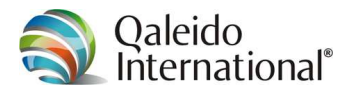

## **2 GUIDE FOR NORMAL USERS**

Copy the text in italics beneath, type your domain name in the space provided, and send the text to your provider. Wait for their response and keep in mind that it sometimes can take up to 36 hours before these settings are active (after the change in the DNS).

**Note!:** Only send the text beneath to your provider after you have received a delivery letter from Qaleido:

Dear Provider,

From now on, I run my e-mail via a different platform. This requires the MX records for my domain to be adjusted. You can immediately implement these changes.

Please, ensure that the MX records for my domain *[insert your domain name here] are* set as follows:

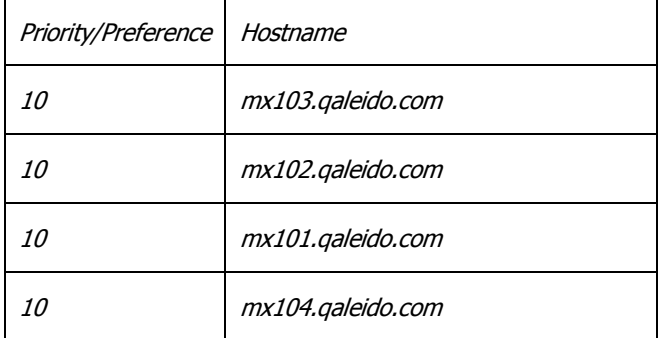

Note that for each MX record the same priority (10) applies.

I like to hear from you when the above changes are made effective. Thank you for your cooperation.

Yours sincerely,

Your name

Once you've gotten a reply from your provider, you can test this change by sending a test e-mail message to your email address on the Qaleido platform. The changes are active when your e-mail messages arrives on the shared platform.

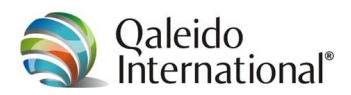

#### **3 GUIDE FOR SYSTEM ADMINISTRATORS/ADVANCED USERS**

The following MX records should be set to enable e-mail messages to be delivered on your load balanced Qaleido-platform.

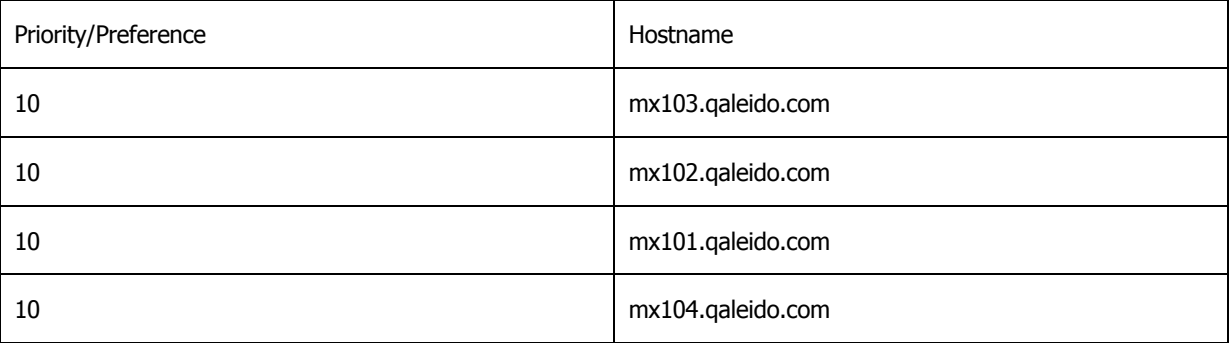

Note that for each MX record the same priority (10) applies.

If the delivery letter from Qaleido has been sent, no additional settings need to be modified on the Qaleido shared platform to receive e-mail messages. Changing the MX records for DNS should be the last step.

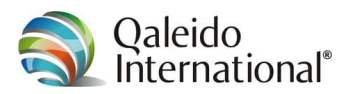